# R Bootcamp @UH: Understanding the R environment

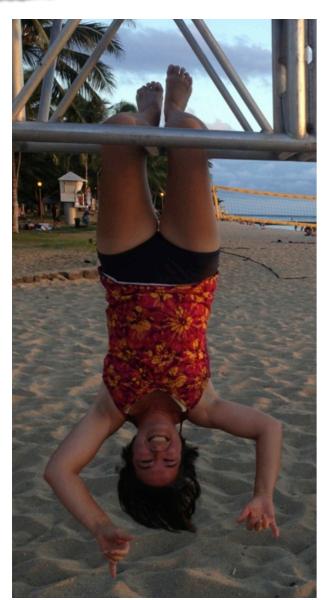

Marguerite Butler <a href="mbutler808@gmail.com">mbutler808@gmail.com</a>
University of Hawaii

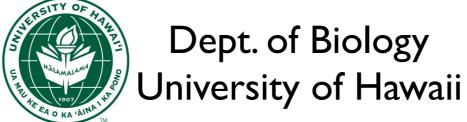

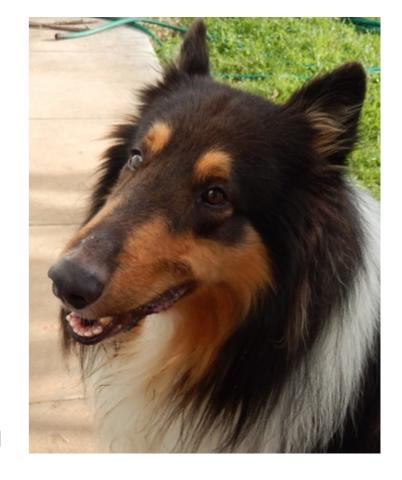

Tim Tam

# R Environment

- Packages
- Session
- Workspace
- Working Directory

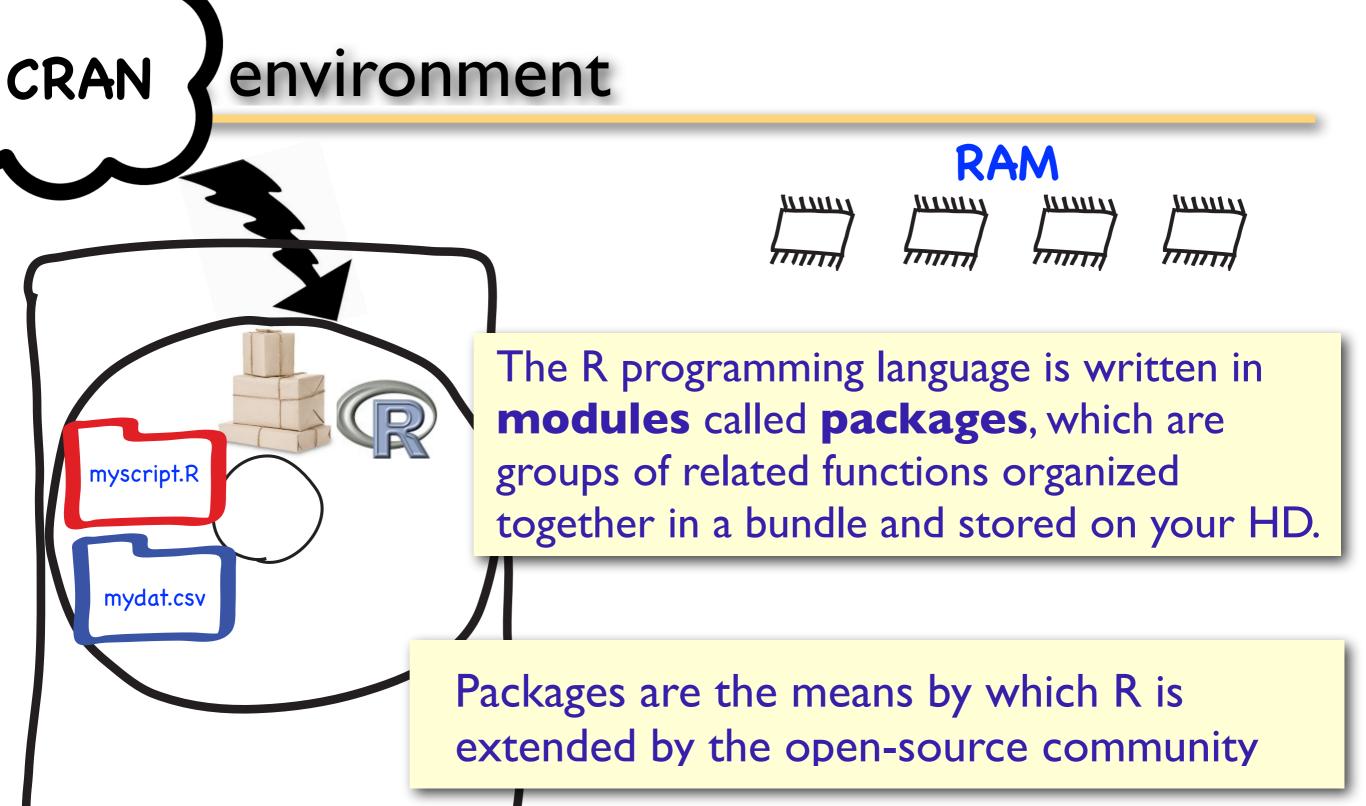

#### the R environment: Session

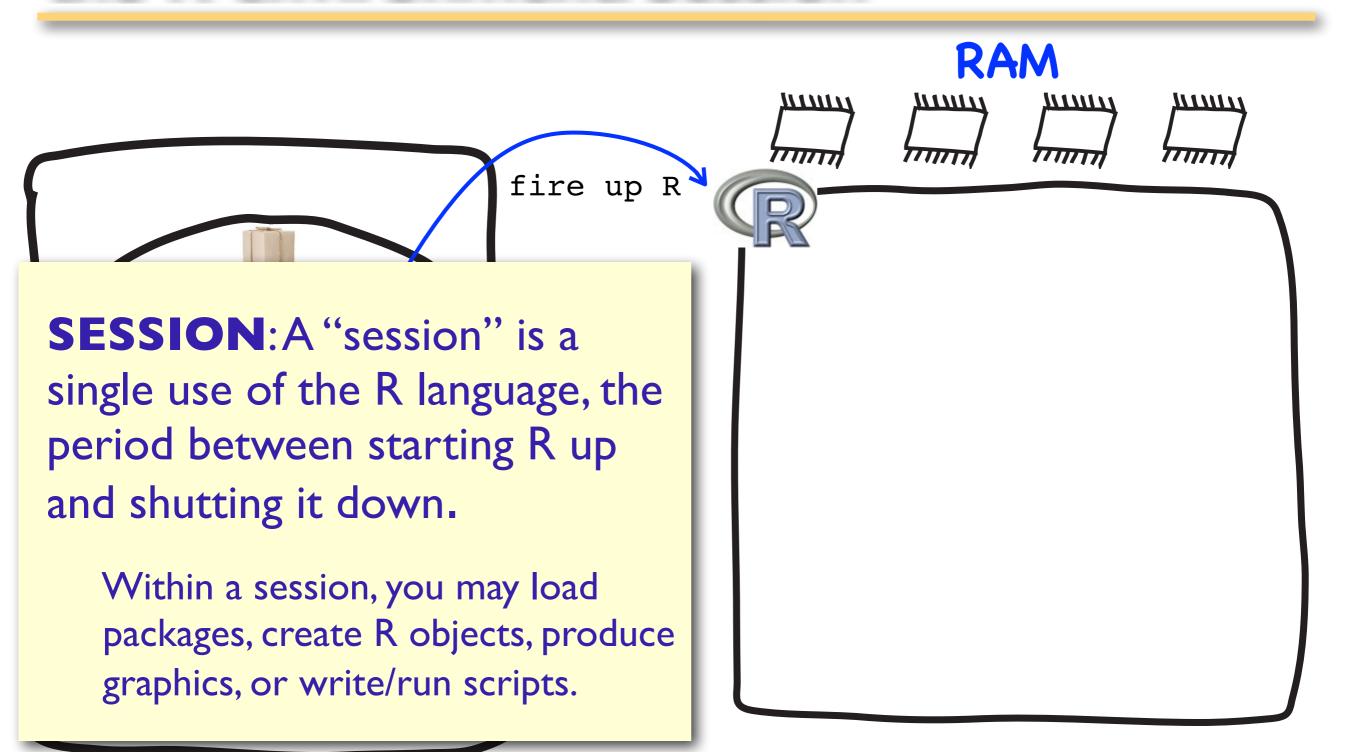

#### the R environment: Session

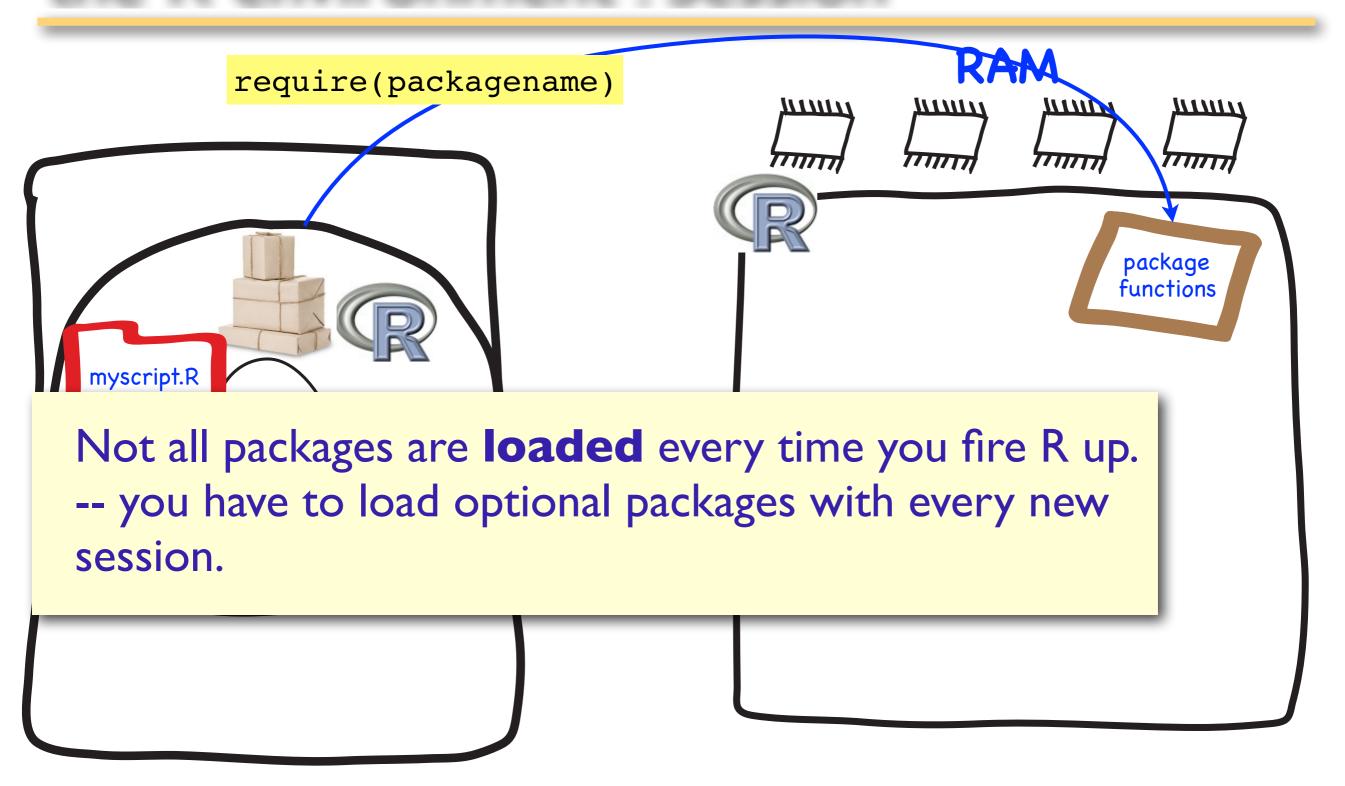

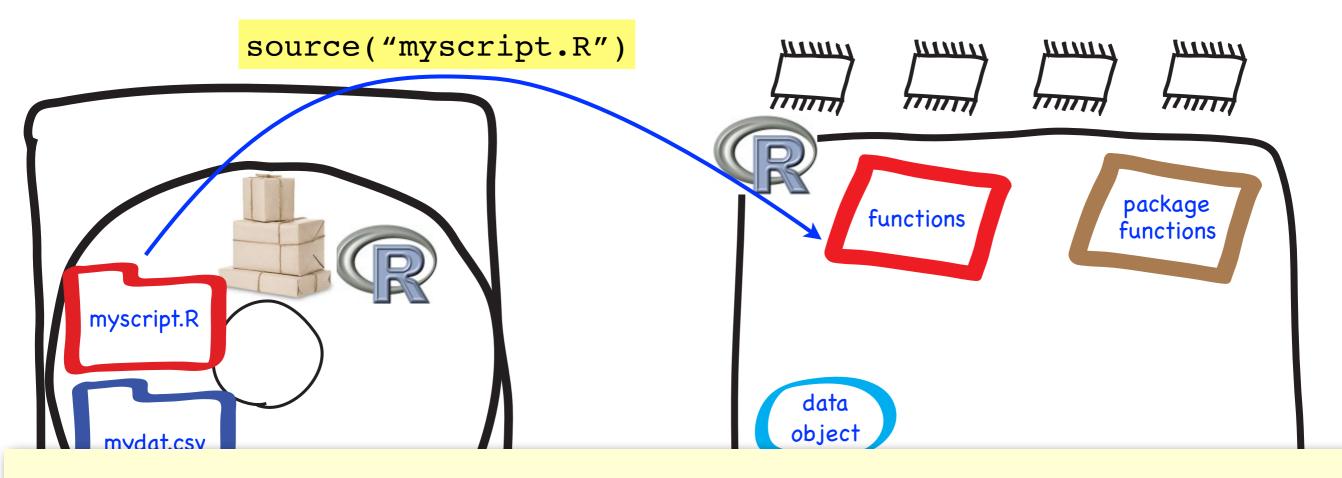

#### WORKSPACE: The collection of objects currently in RAM

- > ls() # display the names of objects in workspace
- > rm(list=ls()) # deletes all objects from workspace

read.csv("mydat.csv")

workspace

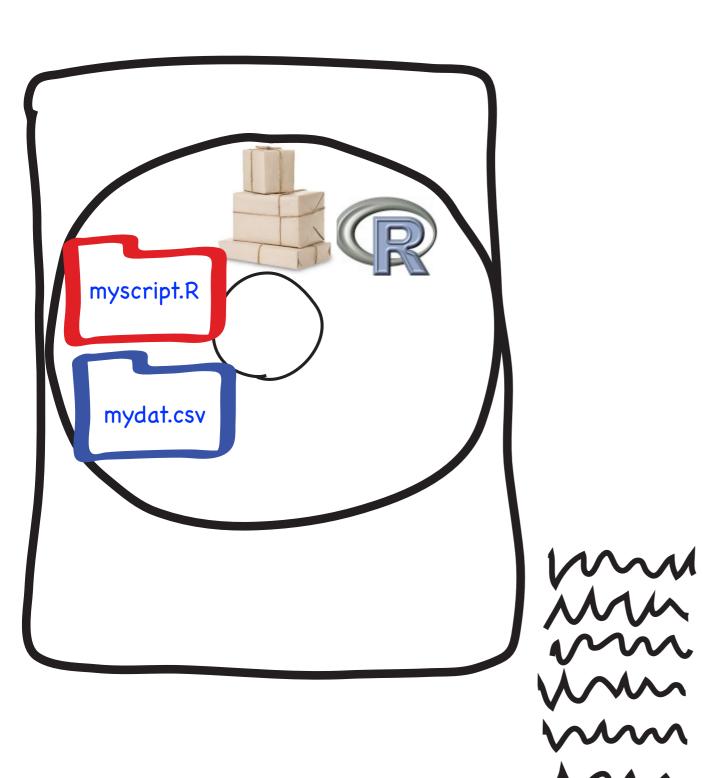

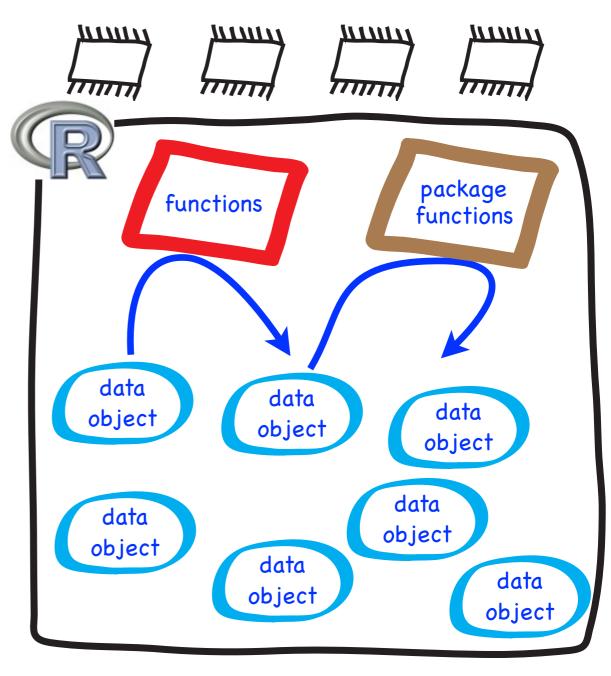

workspace

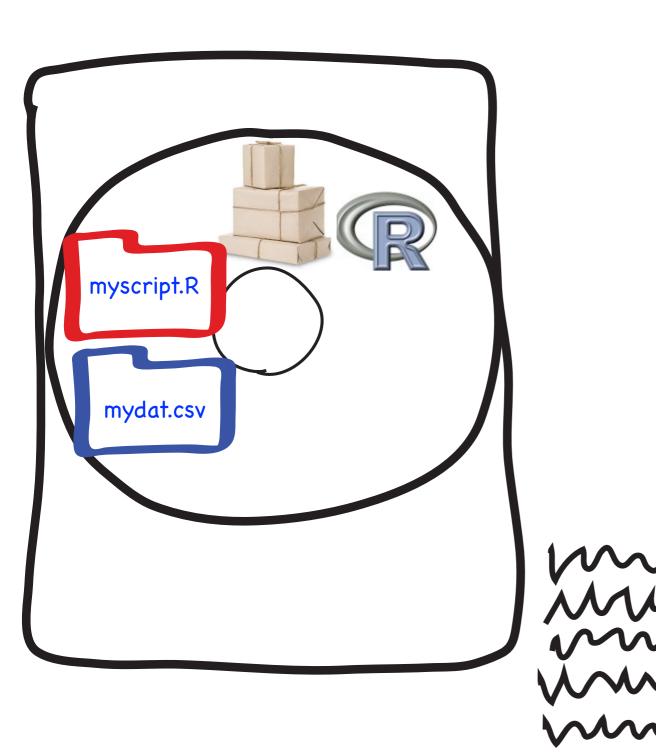

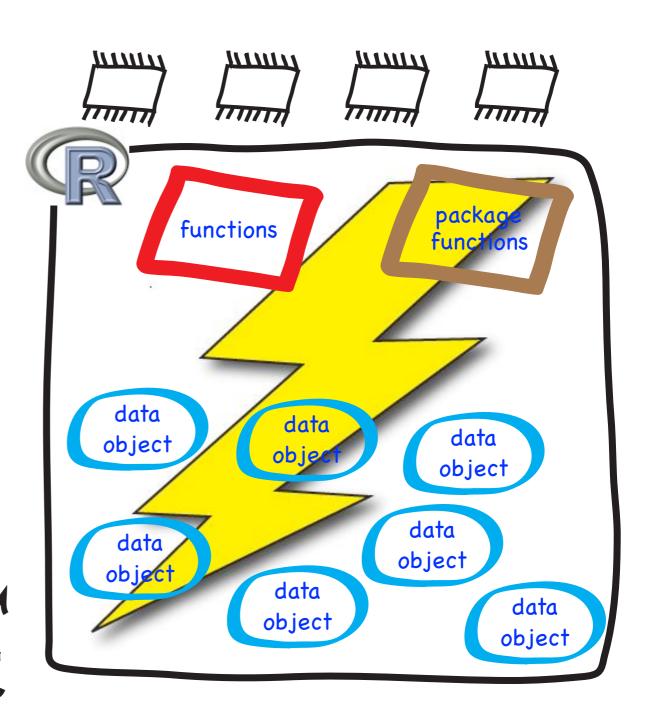

workspace

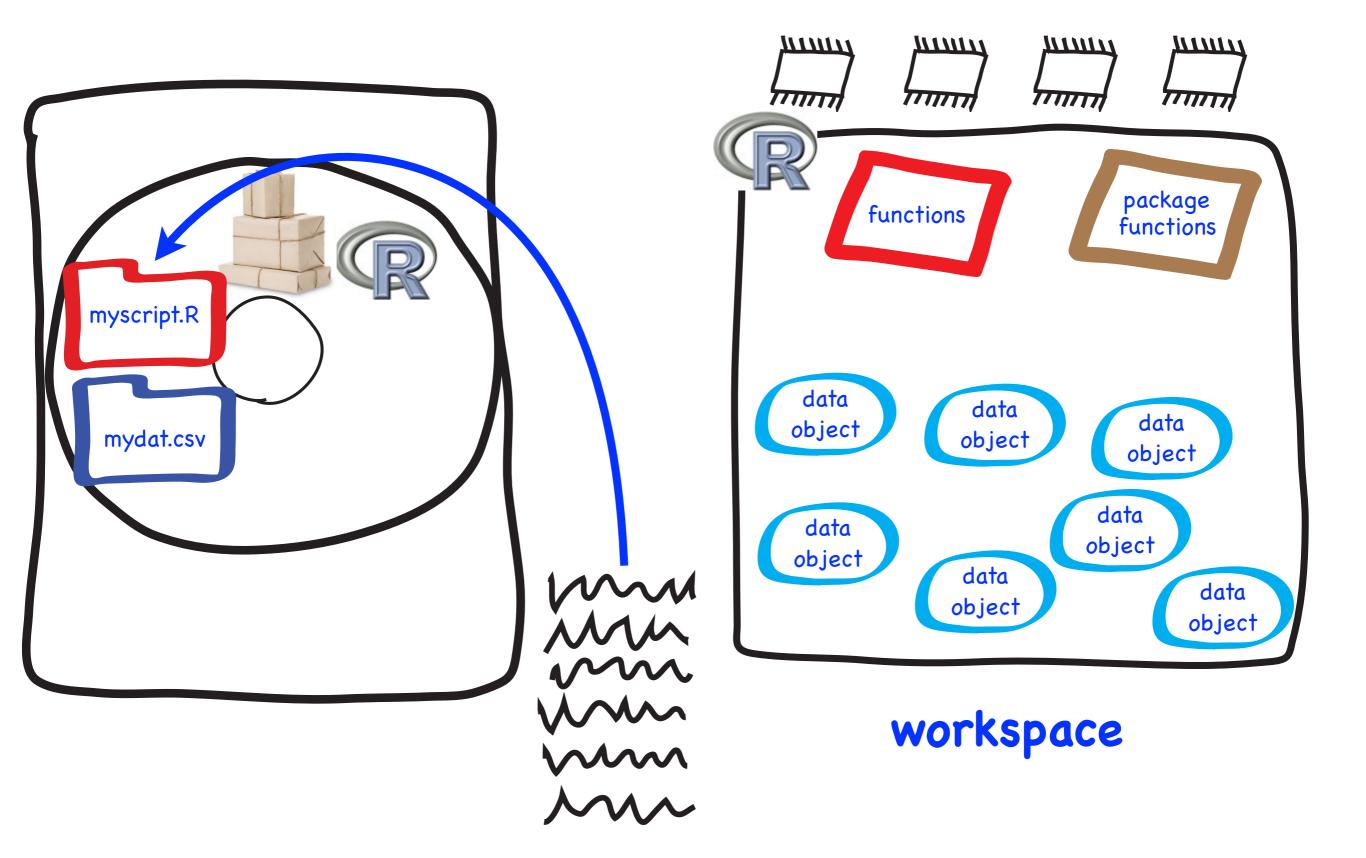

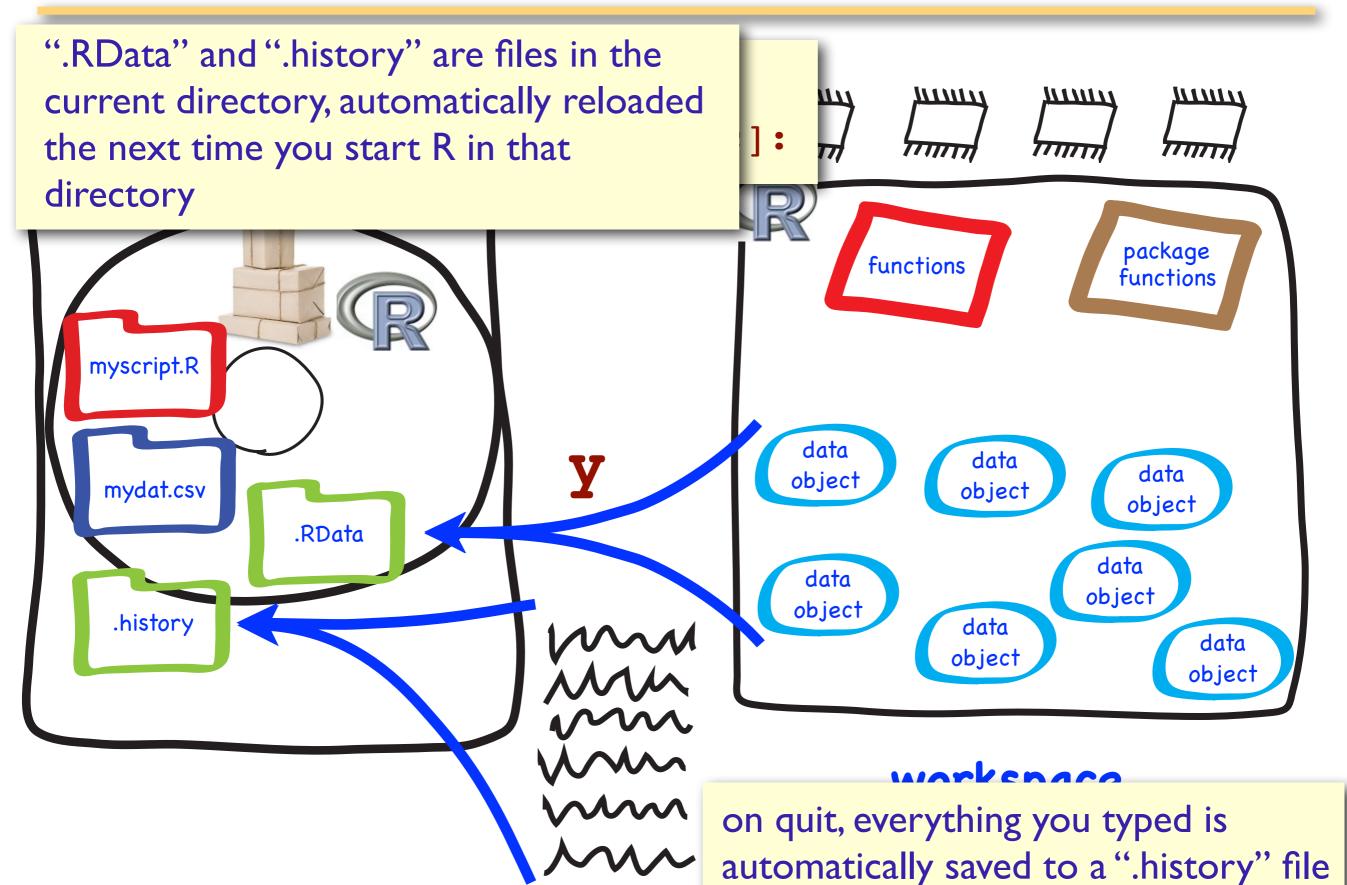

the R environment: Best Practices

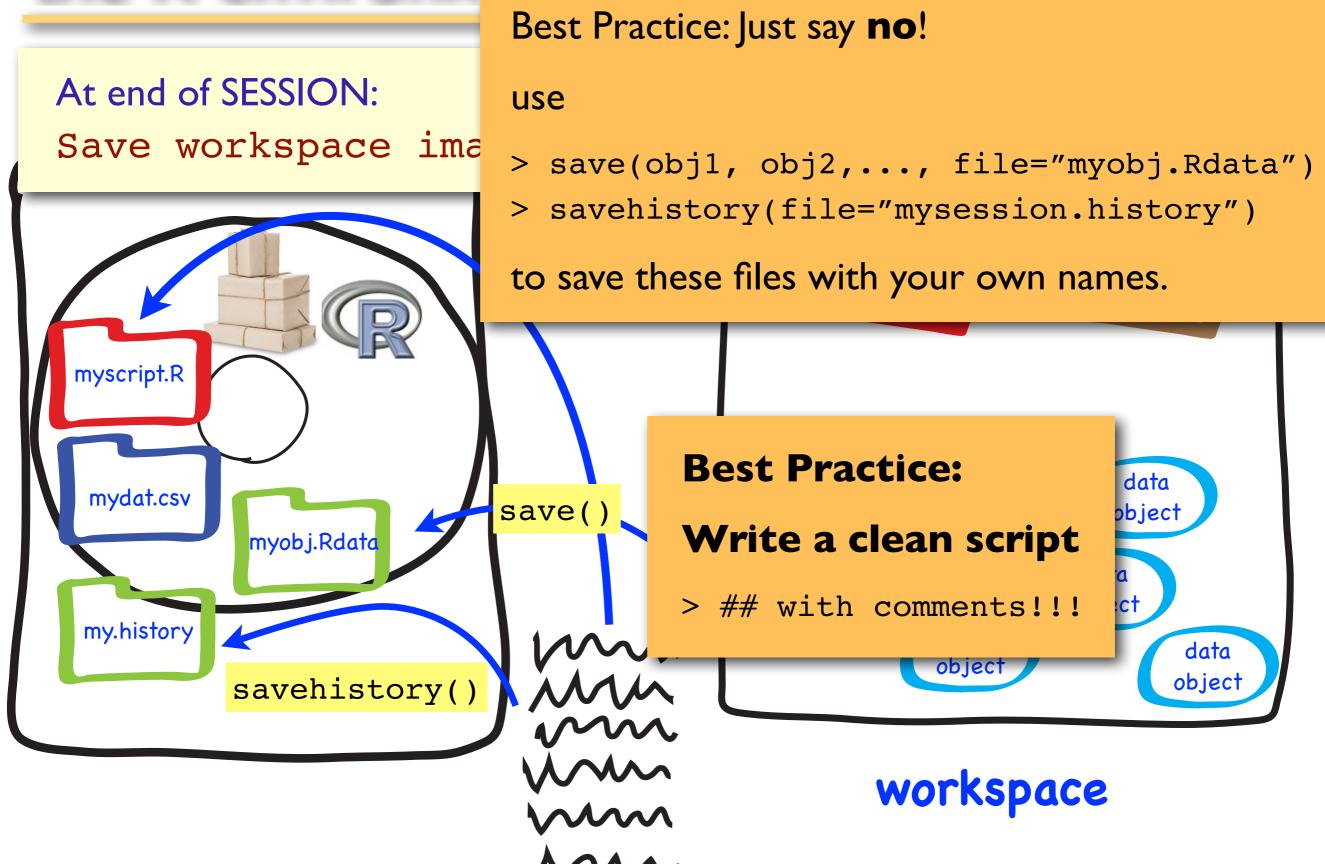

## the R environment: Best Practices

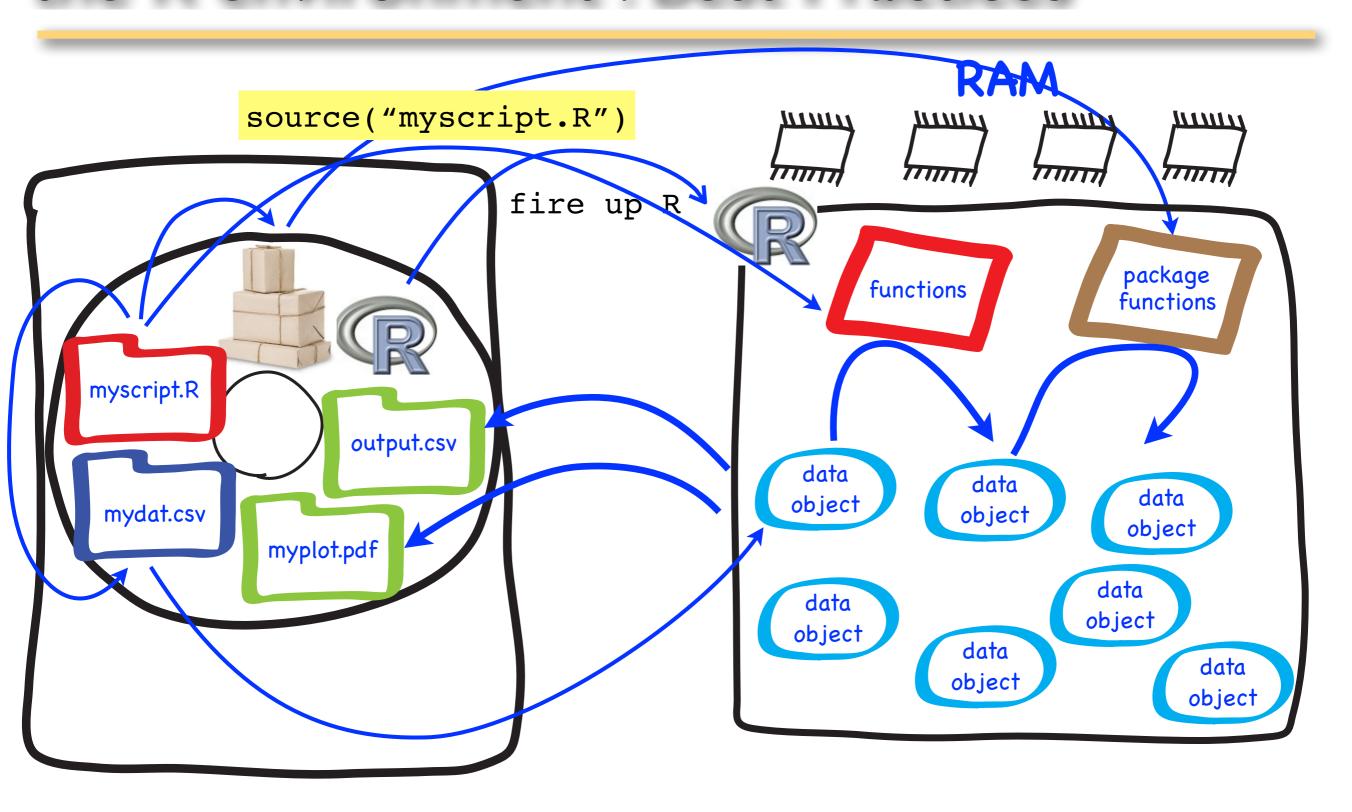

## the R environment: Best Practices

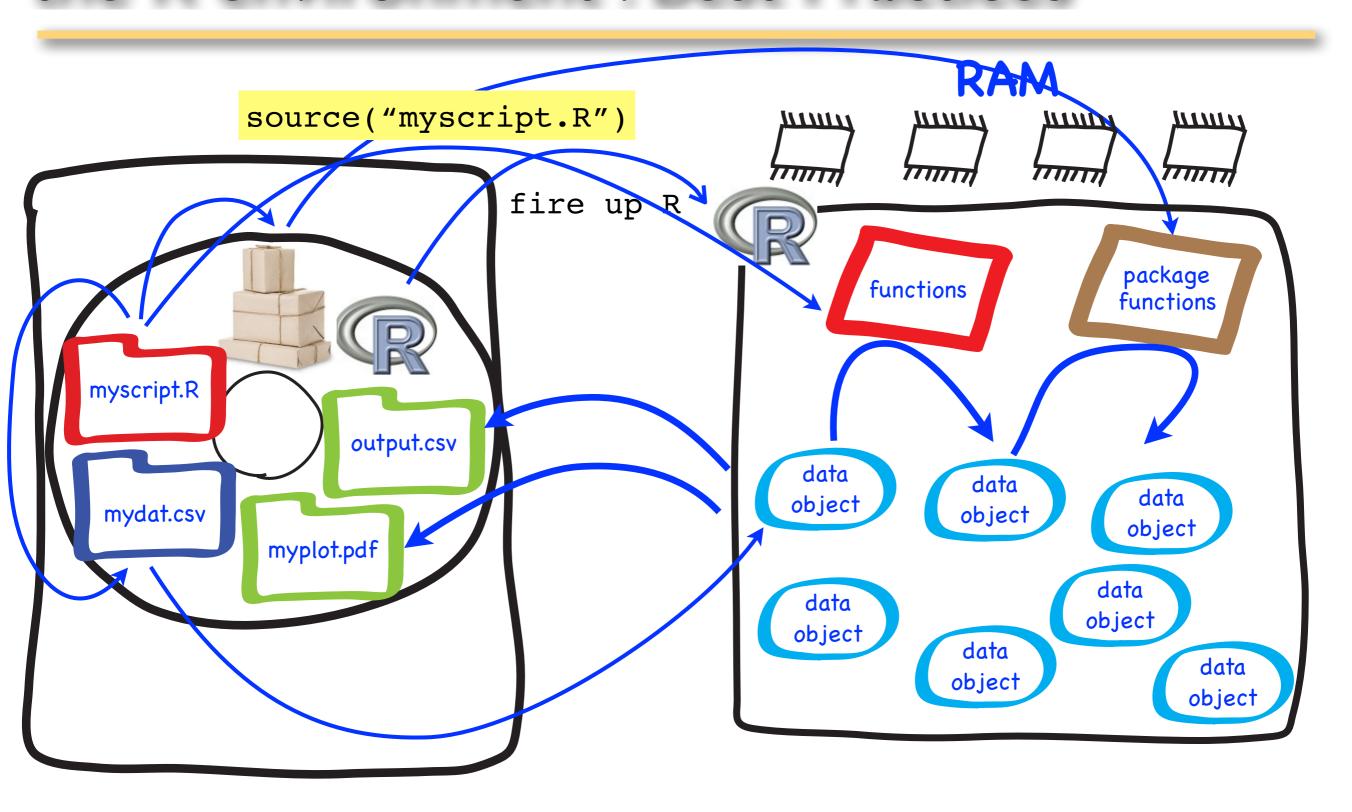

#### the R environment: Working Directory

#### Be especially careful on PCs!!!

```
> getwd() # gets the current working directory
[1] "C:/Program Files/R/R-3.0.2"
```

Don't save files here! -- it will dump junk into your R (program file) directory and potentially interfere with running R!!

```
> setwd("~/Rclass")
```

Create one instead (first you have to make a new folder called "Rclass" in your home directory, and any other sub-folders you want), then use setwd() to point R to your preferred working directory

NOTE: Most new users to R make a lot of mistakes with the working directory. When in doubt, double check with getwd()

#### the R environment: Working Directory

R program software is stored in a "safe" location on your computer. (usually you never want to touch this. In fact, you may not even know where this is – that's OK).

**R working directory** is the location where you keep your own R scripts, input files, and output files.

BEST PRACTICES: Keep your software directories pristine!
Keep data directories separate.

This simplifies maintenance, prevents corruption of important software, and simplifies backup.

## the R environment: Packages

default packages at startup are base & a few others.

```
> search() # gives search path for R objects
```

When you type a command or object name in R, it "searches" through the "search path" for a match and then takes appropriate action (be it the name of a data object, function, operator, etc.).

**NOTE:** Don't create objects with the same name as R commands! (e.g., t, T, F, c all are special characters) Results are unpredictable

## the R environment: Packages

**INSTALLING** Packages: saves the package source code to the appropriate place in your computer's file directory (usually a place that users don't mess with)

**LOADING** Packages: attaches the package from your computer's R library to your search path (adds it to your session).

> library("packagename")

## the R environment: Packages

> searchpaths() # gives path to package source code on your
# computer's file system

**INSTALLING** Packages: saves the package source code to the appropriate place in your computer's file directory (usually a place that users don't mess with)

**LOADING** Packages: attaches the package from your computer's R library to your search path (adds it to your session).

```
> library("packagename")
> require("packagename")  # designed for use inside other functions
```

## the R environment : attach()

#### ATTACH: Attach Set of R Objects to Search Path

The dataframe is attached to the R search path. This means that the dataframe is searched by R when evaluating a variable, so objects in the dataframe can be accessed by simply giving their names.

```
> data.frame(xx=1:10,yy=runif(10)) -> ddata
> attach(ddata)
> search()
[1] ".GlobalEnv" "ddata" "tools:RGUI" "package:methods"
[5] "package:stats" "package:graphics" "package:grDevices"
"package:utils"
[9] "package:datasets" "Autoloads" "package:base"
```

Now ddata is in the search path, so R knows what you mean when you specify "xx" or "yy" without the data.frame.

#### the R environment: Session

At end of SESSION:

Save workspace image? [y/n/c]:

If you say "y", the objects are written to a file called ".RData" in the current directory, and the command lines used in the session are saved to a file called ".Rhistory".

NOTE: Generally, files that start with a "." are hidden in the directory.

IF you restart R from the same directory, it will reload the default (.Rhistory, .Rdata) history and workspace files.

use save(), save.image(), savehistory() to save these files with your own names specified within the parentheses.

#### References

- Jonathan Barron's Ipg Cheat Sheet! <a href="https://cran.r-project.org/doc/contrib/refcard.pdf">https://cran.r-project.org/doc/contrib/refcard.pdf</a>
- 4pg cheat sheet, Tom Short <a href="https://cran.r-project.org/doc/contrib/Short-refcard.pdf">https://cran.r-project.org/doc/contrib/Short-refcard.pdf</a>
- An Introduction to R <a href="http://cran.r-project.org/doc/manuals/R-intro.pdf">http://cran.r-project.org/doc/manuals/R-intro.pdf</a>
- "An Introduction to R: Software for Statistical Modelling & Computing" by Petra Kuhnert and Bill Venables <a href="http://cran.r-project.org/doc/contrib/Kuhnert+Venables-R\_Course\_Notes.zip">http://cran.r-project.org/doc/contrib/Kuhnert+Venables-R\_Course\_Notes.zip</a>
  - Programming in R ( a great web page! ) by Vincent Zoonekynd <a href="http://zoonek2.free.fr/">http://zoonek2.free.fr/</a>
    <a href="https://zoonek2.free.fr/">UNIX/48\_R/02.html</a>
  - Programming in R (with R & BioConductor) by Thomas Girke <a href="http://faculty.ucr.edu/">http://faculty.ucr.edu/</a>
    <u>~tgirke/Documents/R\_BioCond/R\_Programming.html</u>
- (Generally, see the R manuals at <a href="http://cran.r-project.org/manuals.html">http://cran.r-project.org/manuals.html</a>)
- The JAVA tutorials: What is an object? <a href="http://java.sun.com/docs/books/tutorial/java/concepts/object.html">http://java.sun.com/docs/books/tutorial/java/concepts/object.html</a>